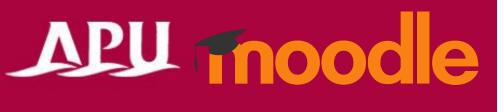

# Posting to Forums

(Checking Announcements)

Academic Office Ver.20240301

## Table of Contents

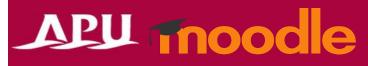

| Item | Content                               | Page |
|------|---------------------------------------|------|
| 1    | About Forums                          | 3    |
| 2    | Starting Discussions, Posting Replies | 4    |
| 3    | Rating Posts or Replies               | 5    |
| 4    | About Announcements                   | 6    |

# About Forums

### • What can you do with forums? (Ex.)

- Web bulletin board for your class
- Share announcements (Course News)
- Have a Q&A corner etc.

See page 6 for more information about Announcements

Image: Sturing Strategy Strategy

Home Dashboard My courses

Image: Sturing Sturing Stu

#### Introduction

#### Course information

2 External tools, 5 Forums, 1 Attendance, 3 Quizzes, 1 Workshop, 6 Assignments, 2 Open Forums, 1 SCORM package, 1 Whiteboard, 2 Questionnaires, 1 Feedback, 1 Choice, 1 Live poll, 1 Wordcloud, 1 Chat, 1 Panopto Student Submission, 1 Text and media area, 1 File, 1 Folder, 1 Page, 1 Book, 1 URL, 1 H5P.

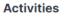

There are 2 types of forums. Please select the correct function as directed by your teacher.

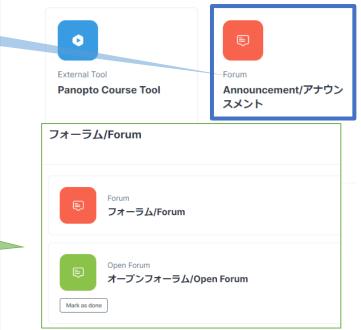

# APU moodle

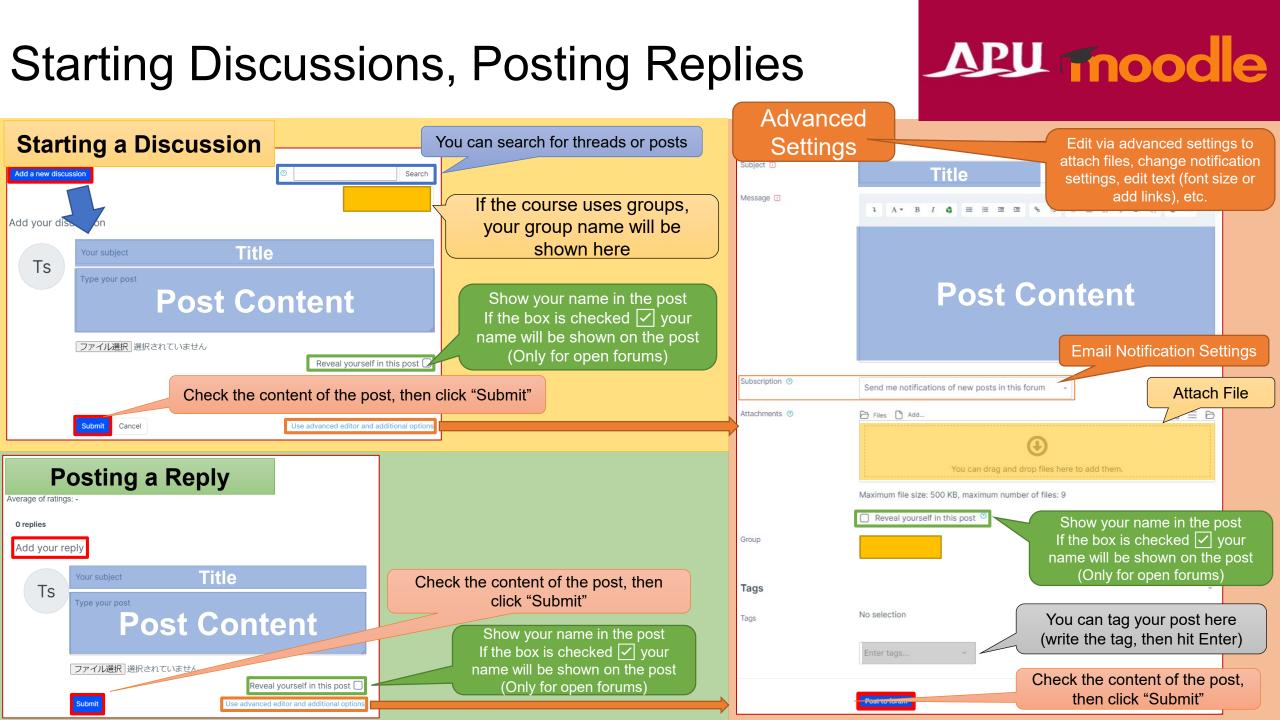

## **Rating Posts or Replies**

#### Will only be shown if the instructor has enabled post liking and rating

## APU moodle

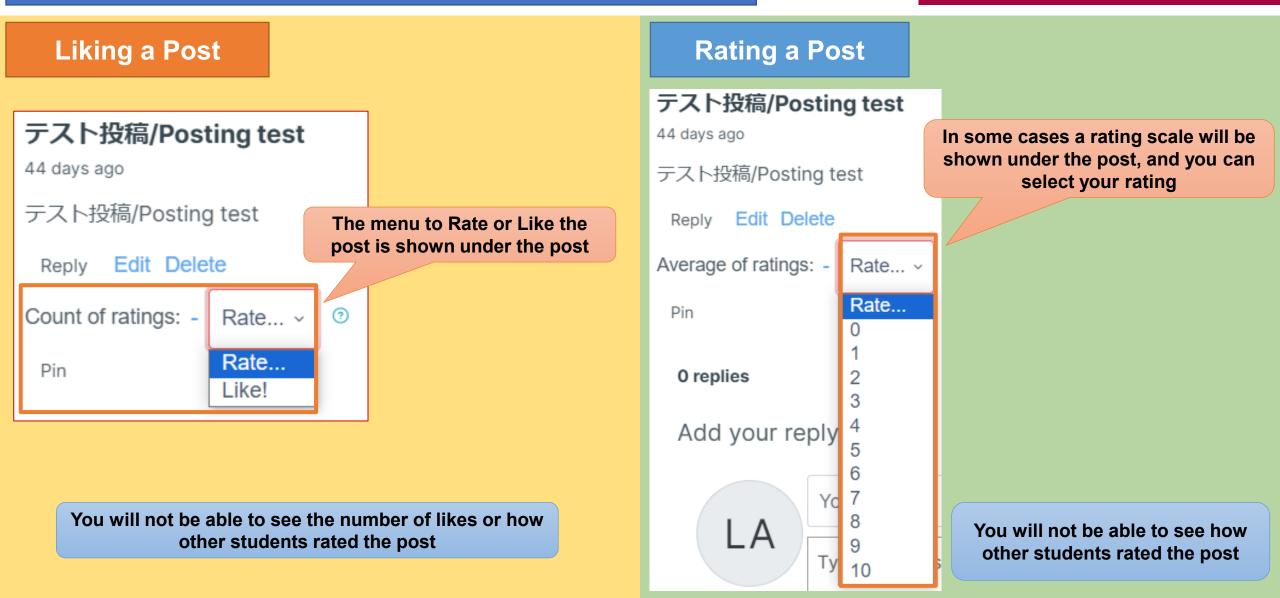

# **About Announcements**

# APU moodle

### Announcements

- The instructor or TAs can announce news
- Examples of announcements
  - Sharing info about assignments or deadlines
  - Classroom changes, class cancellations
  - Overall class feedback etc.
- Unlike regular forums, you cannot reply to posts

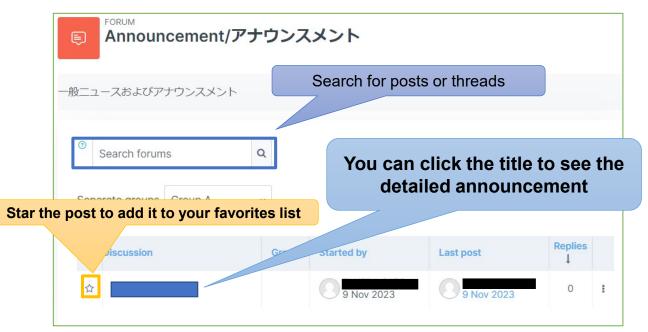

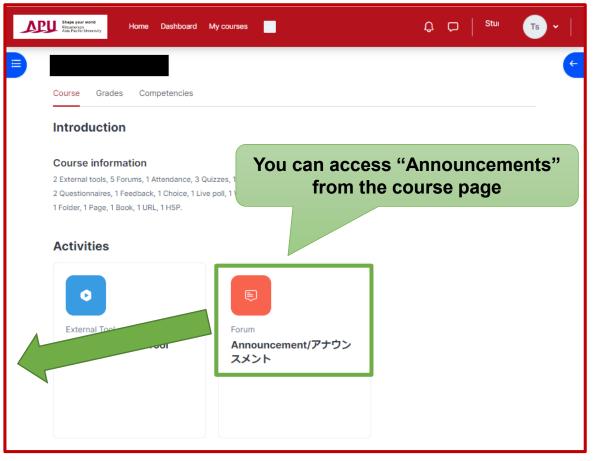